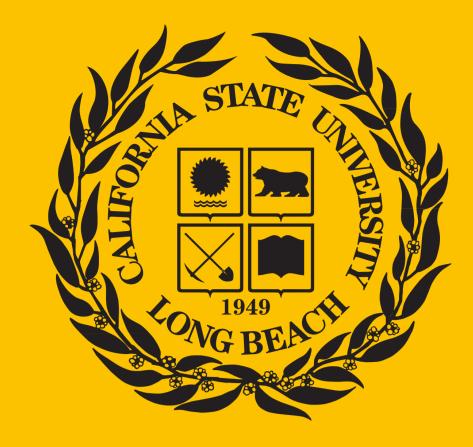

# SECURE YOUR ZOOM MEETINGS

Security Settings Reference Guide

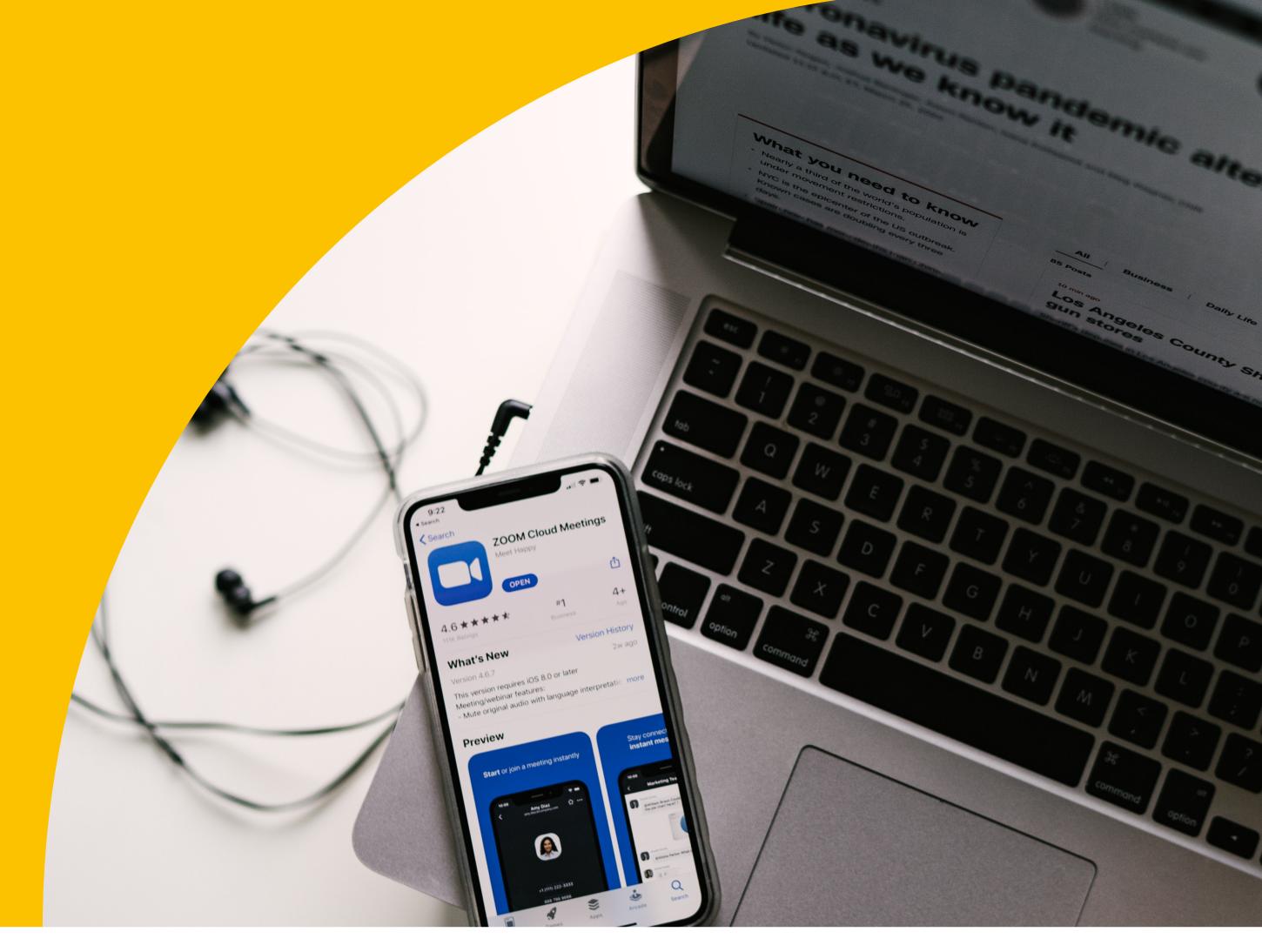

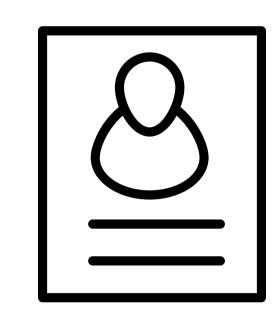

#### Create a Unique Room ID

Avoid hosting large meetings or "public" meetings using your Personal Meeting ID (PMI). When scheduling a meeting, use the Meeting ID option to Generate Automatically.

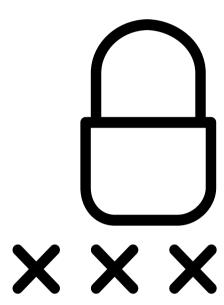

## Enable Meeting Password

Protect your Zoom meeting by requiring a password to join. To enable, schedule a meeting and check the option "Require meeting password".

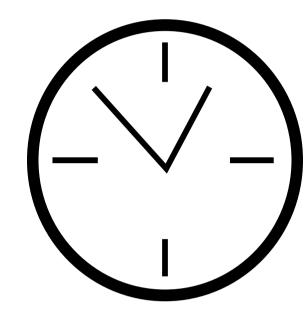

#### Enable Waiting Room

room option to provide control over who enters your Zoom meeting. You may allow one at a time, or all at once.

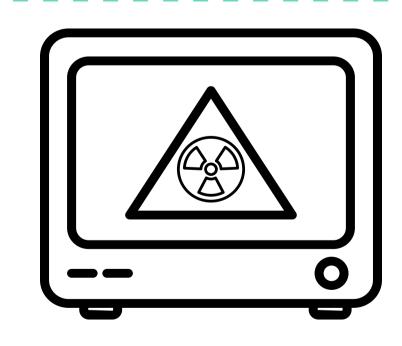

#### Control Screen Sharing

The Zoom default allows only the host to share screens.
Please only share the screen you select and when needed.

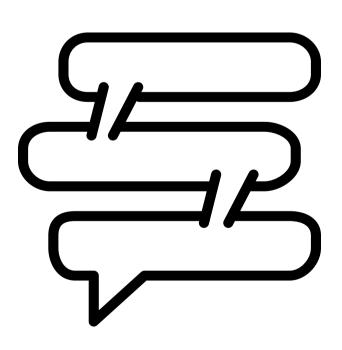

#### Disable Chat & File Transfers

Disable chat and file sharing features to manage discussion and prevent virus sharing between participants.

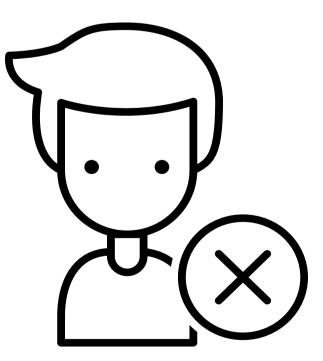

### Remove Disruptive Participants

On the Zoom control panel, click on "Participants", then select "More", and "Remove" the participant.